### **NAME**

php - PHP Command Line Interface 'CLI'

php-cgi - PHP Common Gateway Interface 'CGI' command

### **SYNOPSIS**

**php** [options] [ **-f** ] *file* [[--] *args. . .*]

**php** [options] **-r** *code* [[--] *args. . .*]

**php** [options] [-B *begin\_code*] **-R** *code* [-E *end\_code*] [[--] *args. . .*]

**php** [options] [-B *begin\_code*] **-F** *file* [-E *end\_code*] [[--] *args. . .*]

**php** [options] -- [ *args. . .*]

**php** [options] **-a**

**php** [options] -S *addr:port* [-t *docroot*]

### **DESCRIPTION**

**PHP** is a widely-used general-purpose scripting language that is especially suited for Web development and can be embedded into HTML. This is the command line interface that enables you to do the following:

You can parse and execute files by using parameter -f followed by the name of the *file* to be executed.

Using parameter -r you can directly execute PHP *code* simply as you would do inside a **.php** file when using the **eval()** function.

It is also possible to process the standard input line by line using either the parameter -R or -F. In this mode each separate input line causes the *code* specified by -R or the *file* specified by -F to be executed. You can access the input line by **\$argn**. While processing the input lines **\$argi** contains the number of the actual line being processed. Further more the parameters -B and -E can be used to execute *code* (see -r) before and after all input lines have been processed respectively. Notice that the input is read from **STDIN** and therefore reading from **STDIN** explicitly changes the next input line or skips input lines.

PHP also contains an built-in web server for application development purpose. By using the -S option where **addr:port** point to a local address and port PHP will listen to HTTP requests on that address and port and serve files from the current working directory or the **docroot** passed by the -t option.

If none of -r -f -B -R -F -E or -S is present but a single parameter is given then this parameter is taken as the filename to parse and execute (same as with -f). If no parameter is present then the standard input is read and executed.

#### **OPTIONS**

#### **--interactive**

**-a** Run PHP interactively. This lets you enter snippets of PHP code that directly get executed. When readline support is enabled you can edit the lines and also have history support.

**--bindpath** *address:port***|***port* **-b** *address:port***|***port* Bind Path for external FASTCGI Server mode (CGI only). **--no-chdir -C** Do not chdir to the script's directory (CGI only). **--no-header -q** Quiet-mode. Suppress HTTP header output (CGI only).

**--timing** *count*

**-T** *count* Measure execution time of script repeated count times (CGI only).

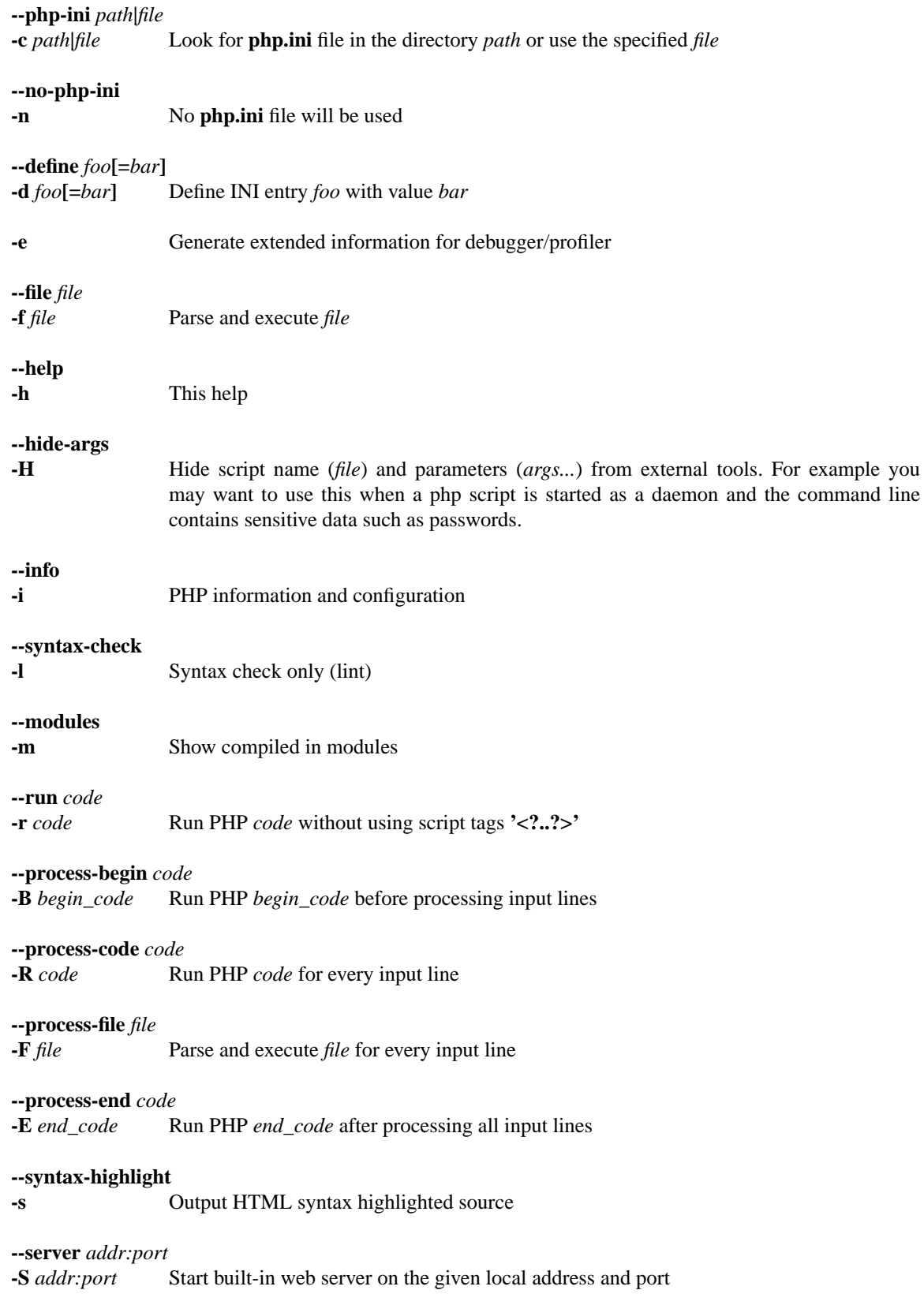

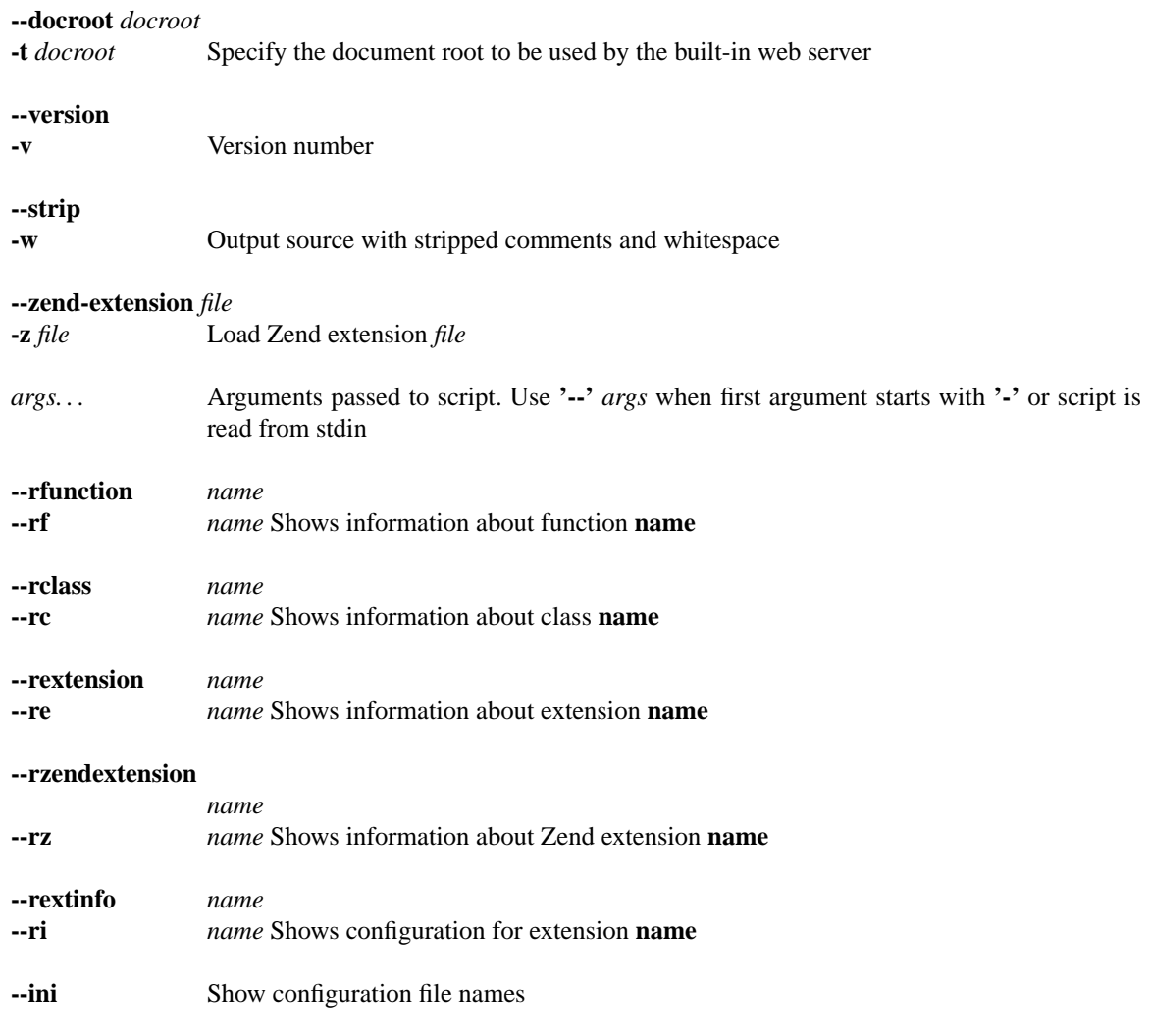

### **FILES**

#### **/etc/php/@PHP\_MAJOR\_VERSION@.@PHP\_MINOR\_VERSION@/cli/php.ini** The configuration file for the CLI version of PHP.

#### **/etc/php/@PHP\_MAJOR\_VERSION@.@PHP\_MINOR\_VERSION@/cgi/php.ini** The configuration file for the CGI version of PHP.

**/etc/php/@PHP\_MAJOR\_VERSION@.@PHP\_MINOR\_VERSION@/apache2/php.ini** The configuration file for the version of PHP that apache2 uses.

### **EXAMPLES**

*php -r 'echo "Hello World\n";'*

This command simply writes the text "Hello World" to standard out.

*php -r 'print r(gd\_info());'* 

This shows the configuration of your gd extension. You can use this to easily check which image formats you can use. If you have any dynamic modules you may want to use the same ini file that php uses when executed from your webserver. There are more extensions which have such a function. For dba use:

*php -r 'print\_r(dba\_handlers(1));'*

php -R 'echo strip\_tags(\$argn)."\n";'

This PHP command strips forthe HTML tags line by line and outputs the resuld see how it works you can Œrst look at the folling PHP command 'php -d html\_ers=1 -i' which uses PHP to output HTML formatted conŒguration information. If you then combine those ptop ...<sup>'</sup> you' see what happens.

- php -E 'echo "Lines: \$agi\n";' Using this PHP command you can count the lines being input.
- php -R '@\$I+=count(CEle(\$an));' -E 'echo "Lines:\$l\n";'

In this example PHP xpects each input line being a Œle. It counts all lines of the Œles speciŒed by each input line and shows the summarized result. ON may combine this with tools like End and change the php scriptlet.

php -R 'etho "\$argn\n"; foets(STDIN);'

Since you have access to STDIN from within -B -R -F and -E you can skip certain input lines with your code. But note that in such cases \$andly counts the lines being processed by php itself. Ha ing read this you will guess what the aborogram does: skipping ery second input line.

### TIPS

You can use a shebang line to automatical we ke php from scripts. Only the CLI extion of PHP will ignore such a Œrst line as who below:

#!/bin/php <?php // your script ?>

# SEE ALSO

For a more or less complete description of PHP look here: http://www.php.net/manual/

# BUGS

You can view the list of known bugs or report annew bug you found at: [http://bugs.php.net](http://www.php.net/manual/)

# AUTHORS

The PHP Group: Thies C. Arntzen, Stig Bakk Andi Gutmans, Rasmus Lerdorf, Sam Rubascha Schumann, Zee Suraski, Jim Whstead, Andrei Zmieski.

Additional work for the CLI sapi was done by Edin Kadribasic, Marcus Boter and Johannes Schlueter

A List of active developers can be found here: http://www.php.net/credits.php

And last but not least PHP as developed with the help of a huge amount of conductions all around the world.

#### VERSI[ON INFORMA](http://www.php.net/credits.php) TION

This manpage describes phrension 7.0.33-0+deb9u8.

#### COPYRIGHT

Copyright © 1997-2017 The PHP Group

This source CEle is subject tersion 3.01 of the PHP license, that undled with this package in the CEle LICENSE, and is vailable through the orld-wide-web at the following url: http://www.php.net/license/3\_01.txt

If you did not receie a copy of the PHP license and are unable to obtain it through dile wide-web, please send a note to license@php.net so we can mail youyaimopediately